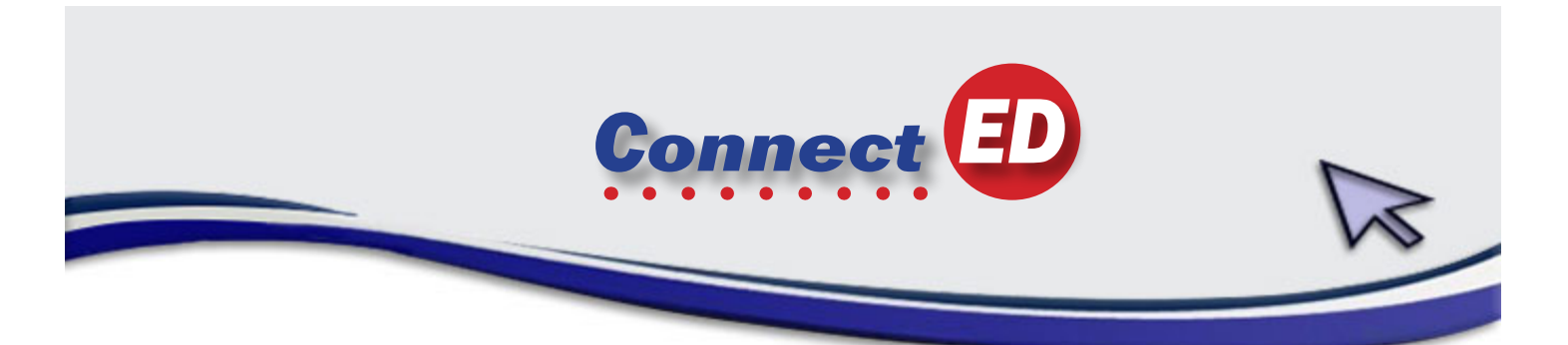

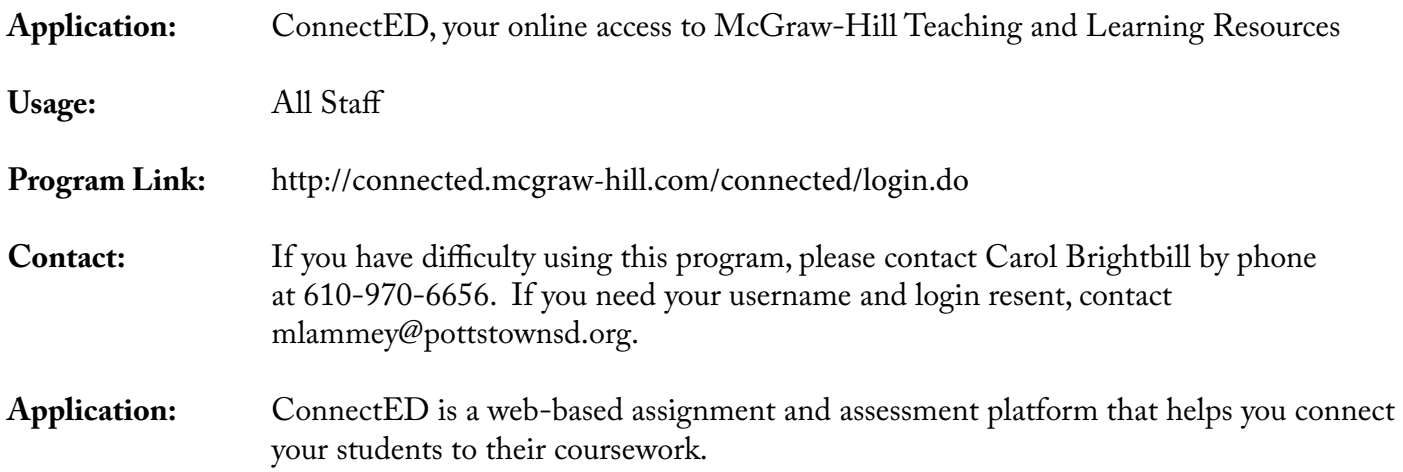

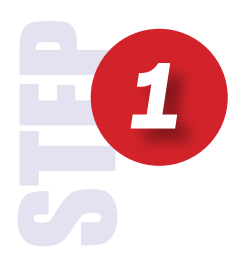

**Enter login and password that was provided to you at your In-services.** *If you don't have them, email* **mlammey@pottstownsd.org**  *include your grade level because they are different depending on which grade you teach.*

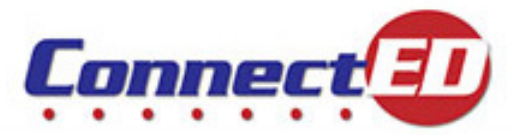

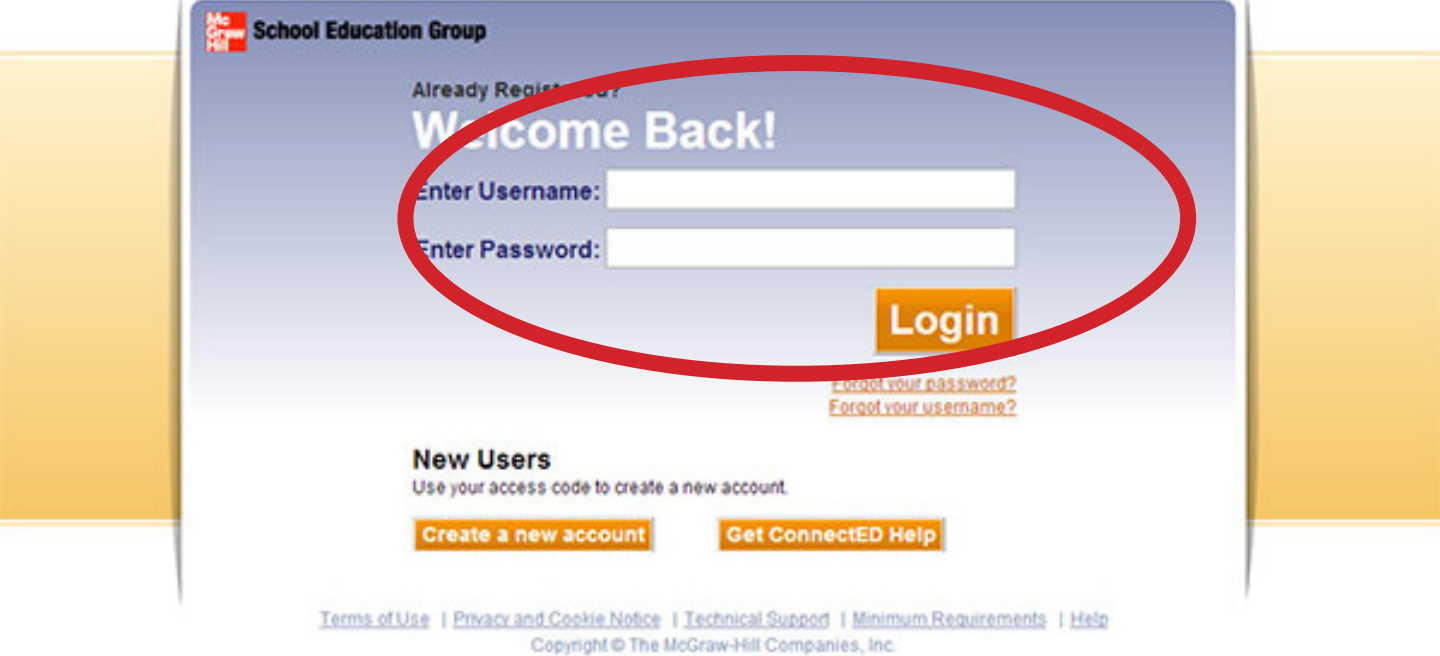

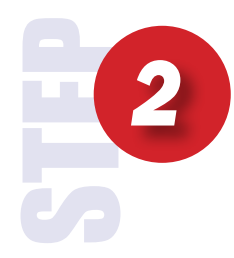

**All products will be listed here, both Treasures Reading and My Math.**

**Under Student Edition for Math.**

**Click Manage Content**

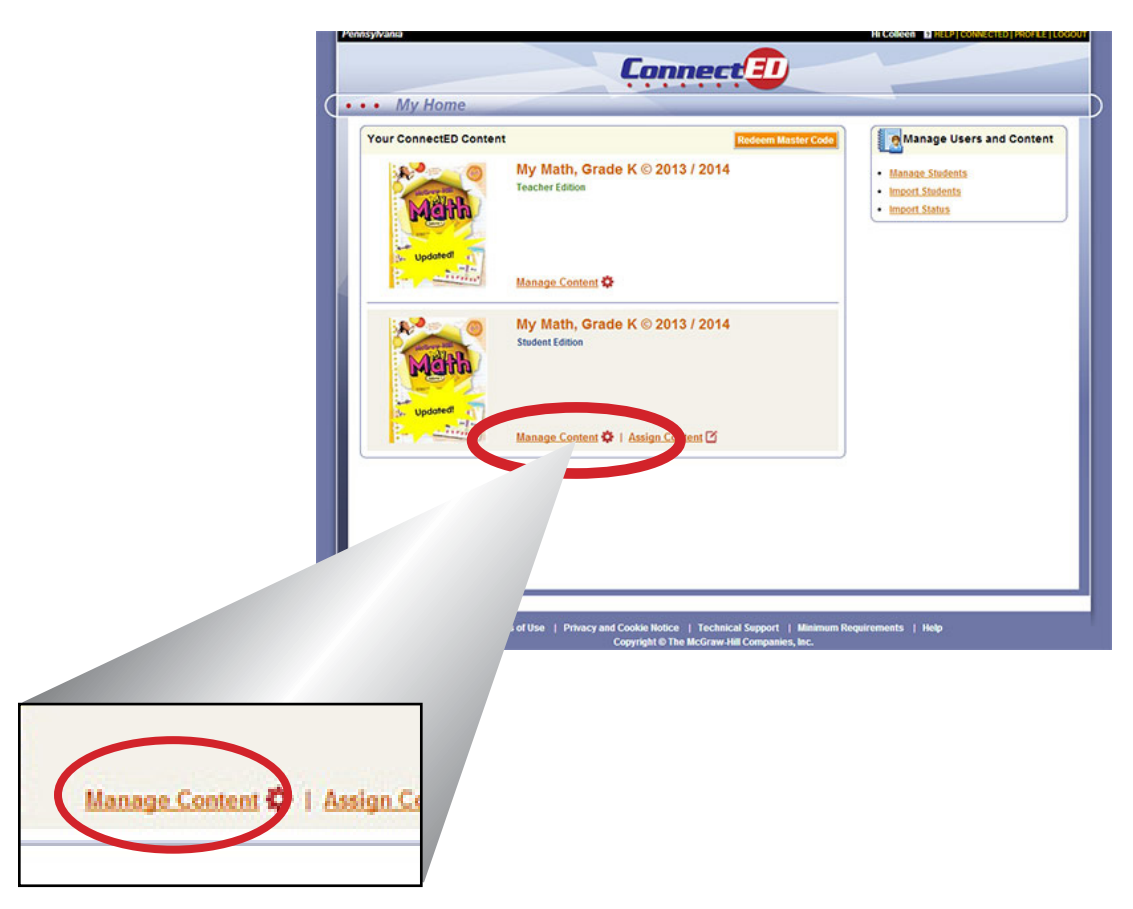

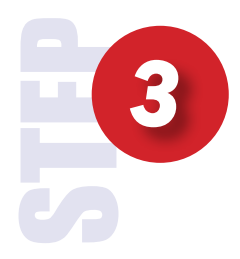

**There is a print button beside the Redemption code. Click the print button (also either write it down or take your mouse over it and sellect it and copy it and paste it into a document.)**

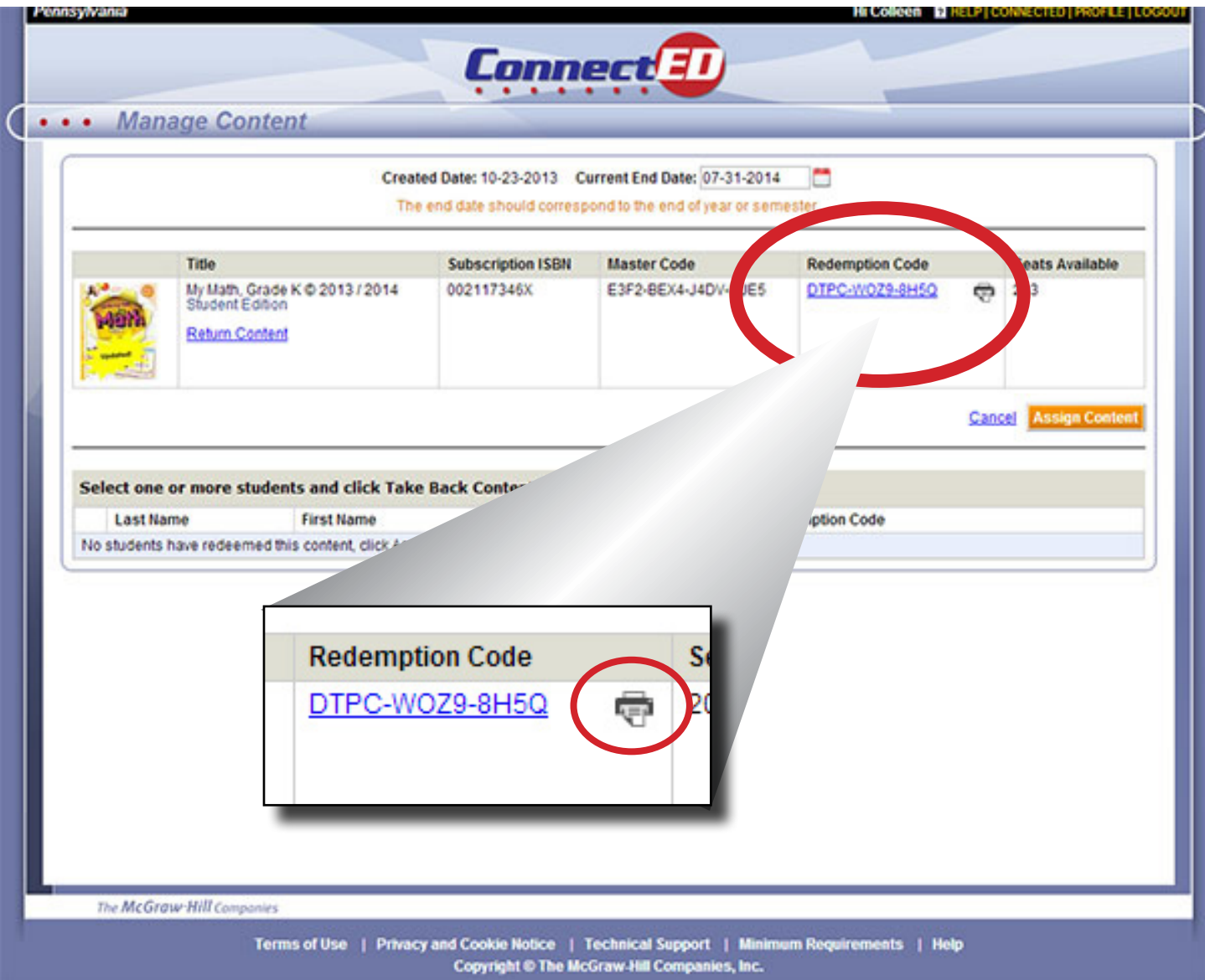

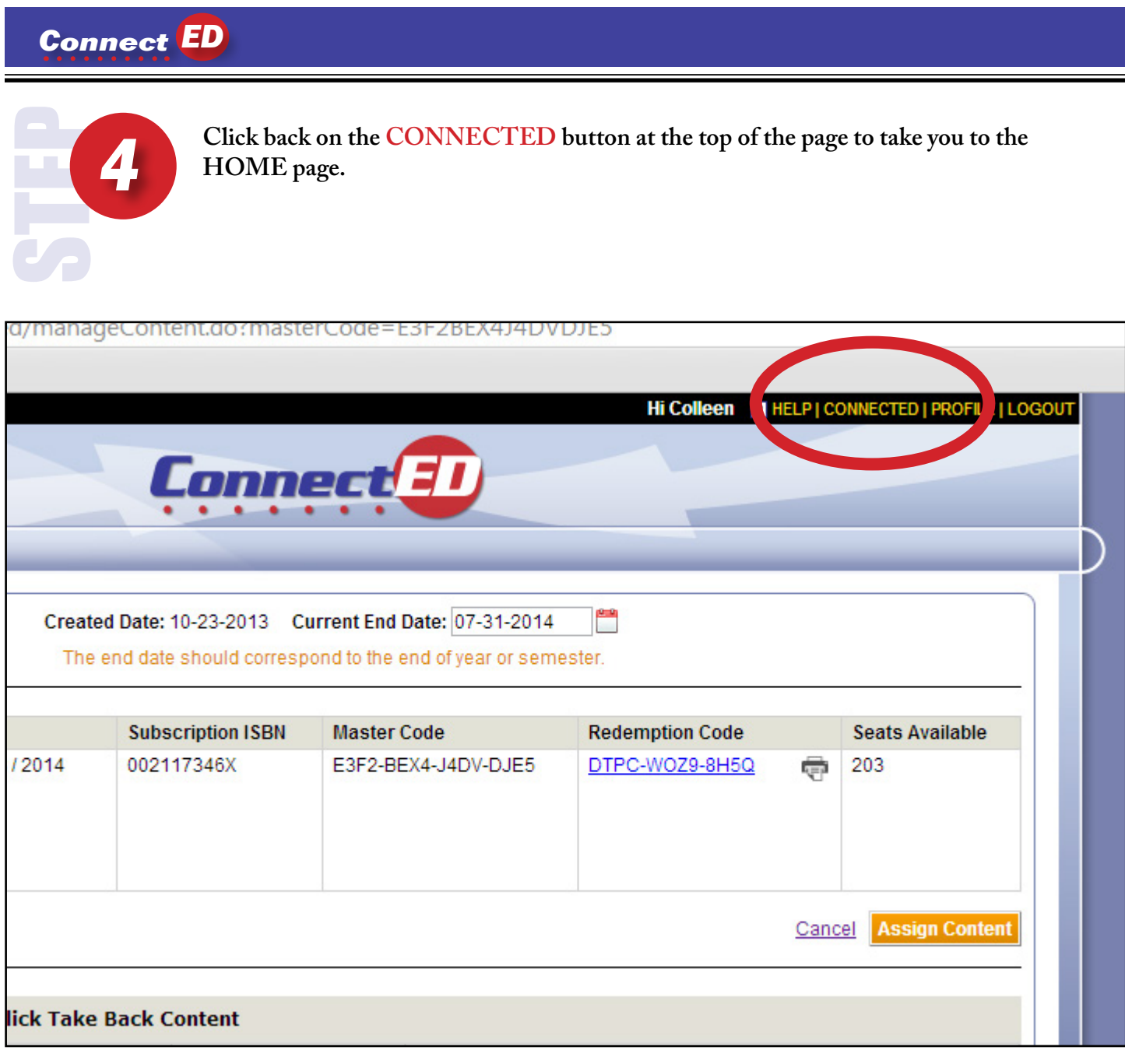

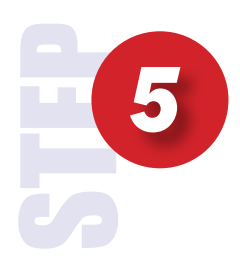

**REPEAT Steps 1 to 4 to do the exact steps for the Reading Treasures.**

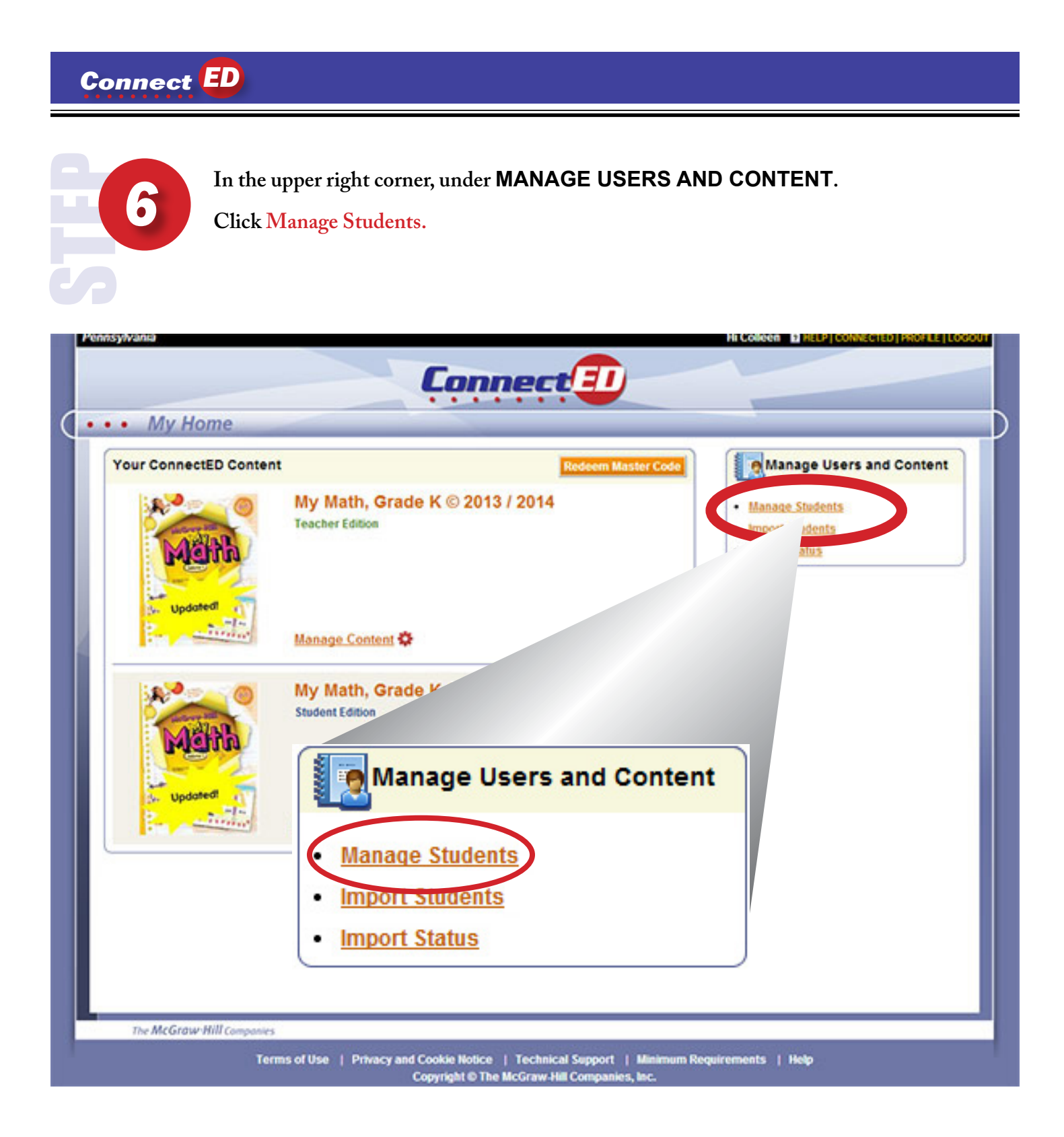

STEP*7*

**Type First and Last Name of Student.** 

**Click Search.**

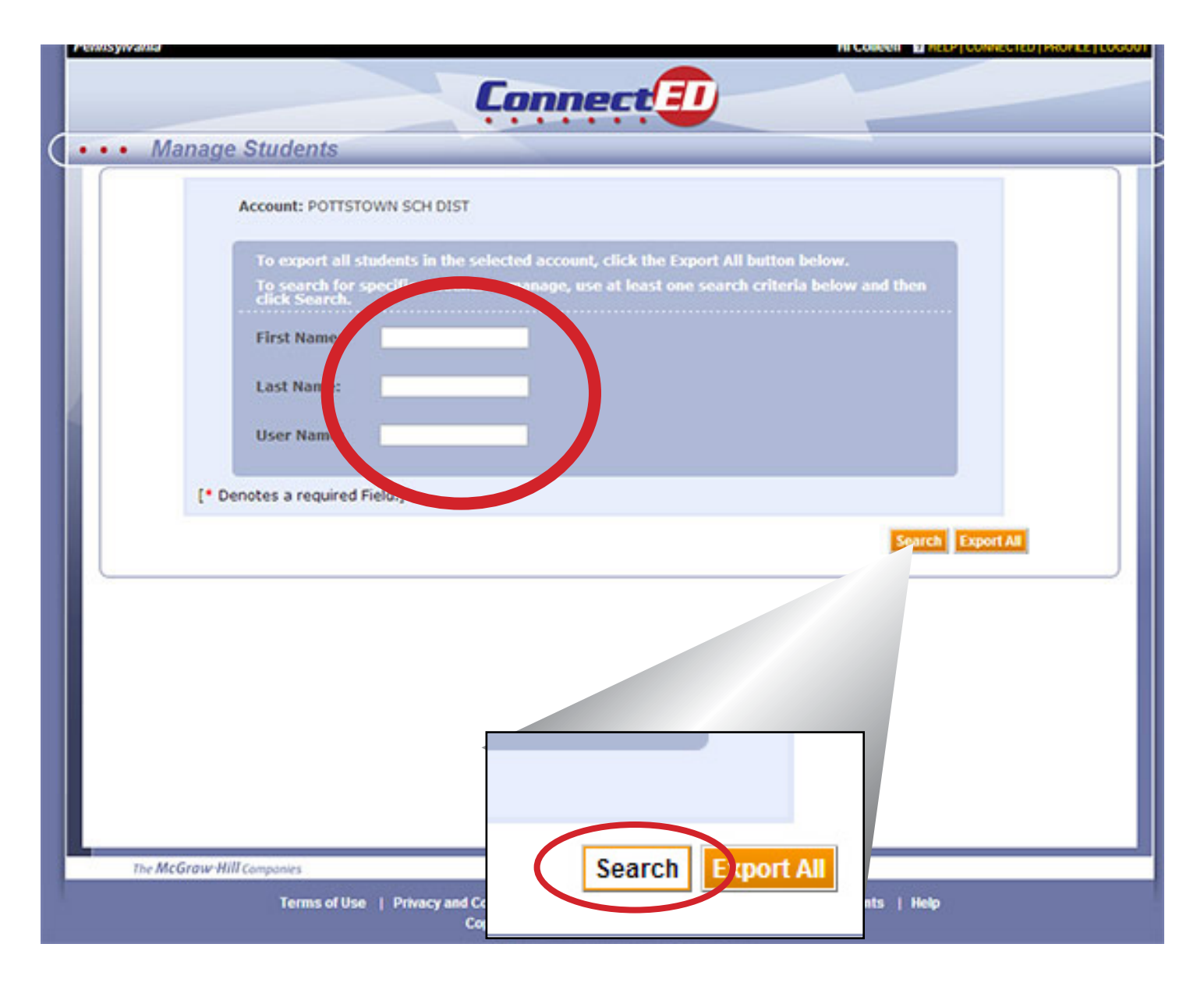

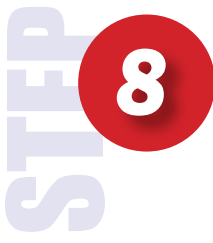

**Type First and Last Name of Student.** 

**Click View Password.**

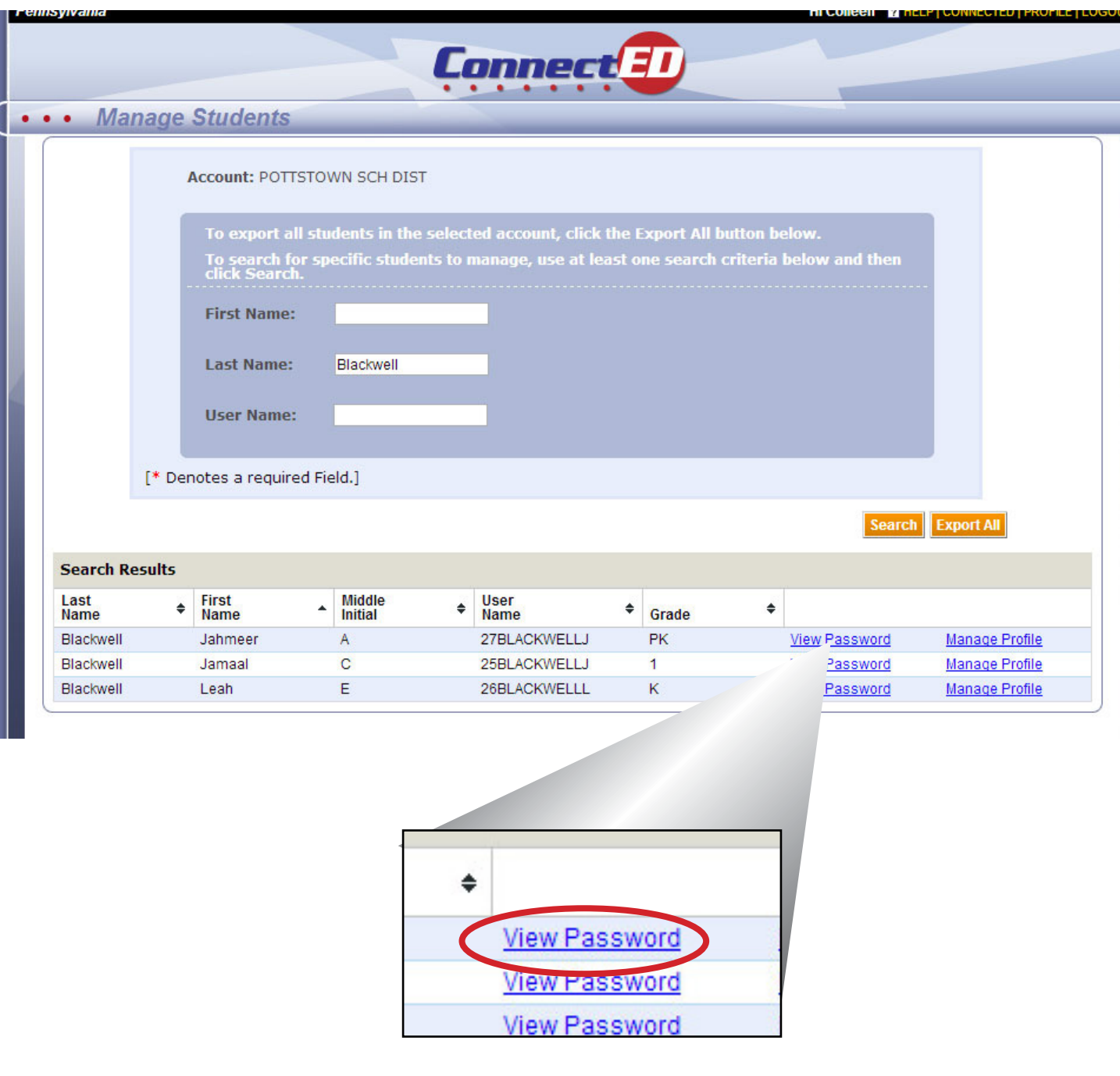

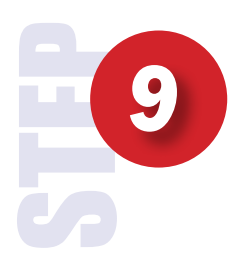

### **Click PRINT.**

**If you are in Internet Explorer, it will prompt you to either open or save the file, Click OPEN and than click the PRINT to print the Log-in name and Password.**

**If you are in Chrome, the browser will create a .pdf file that is automatically downloaded. Open the downloaded file and PRINT to print the Log-in name and Password.**

### **CLICK CLOSE.**

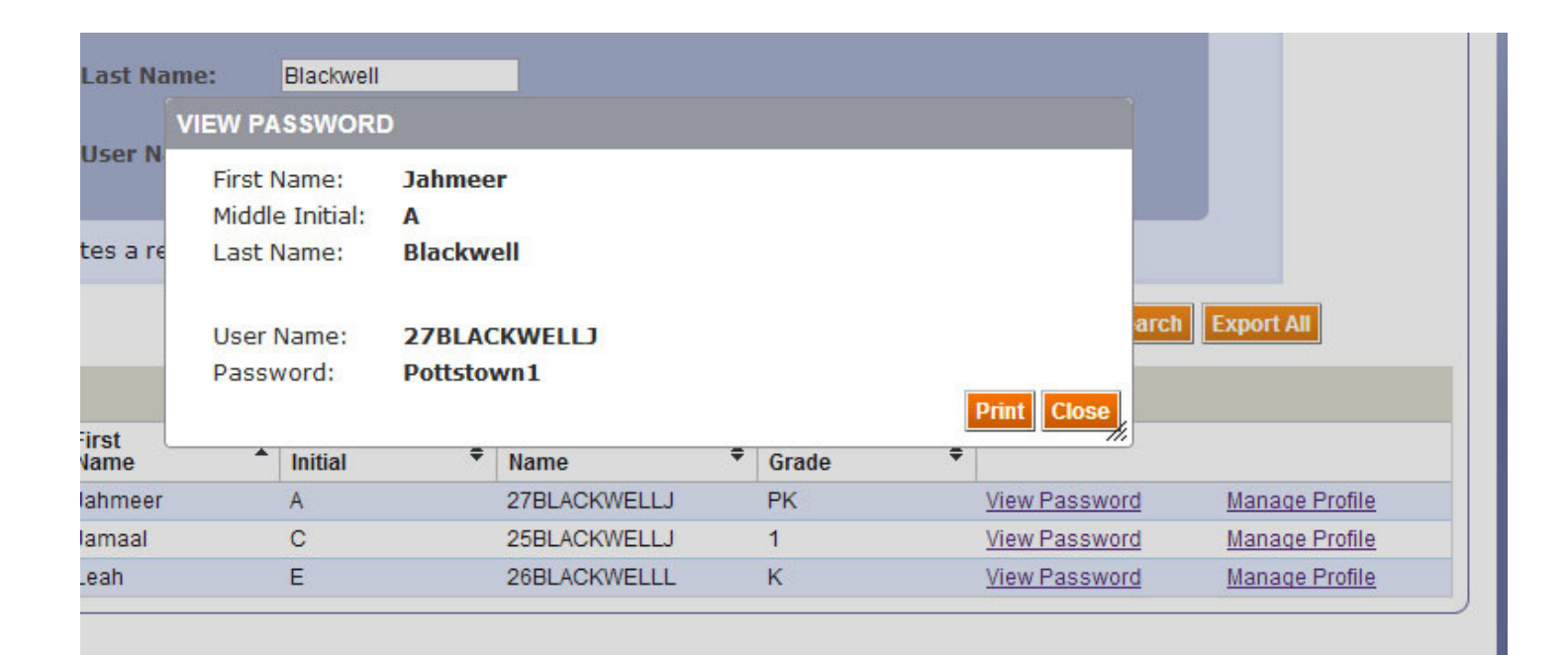

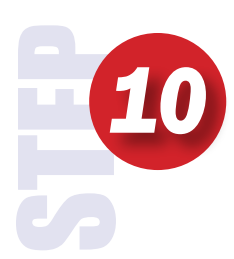

**Delete or highlight the student's name and type in the next student. Repeat this step until all student's passwords and logins are printed.**

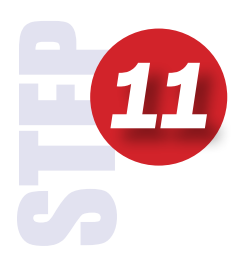

**Delete or highlight the student's name and type in the next student. Repeat this step until all student's passwords and logins are printed.**

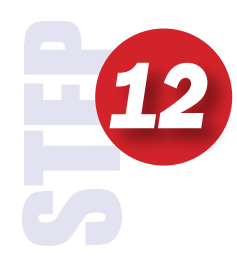

**Click CONNECTED to return to the home page.**

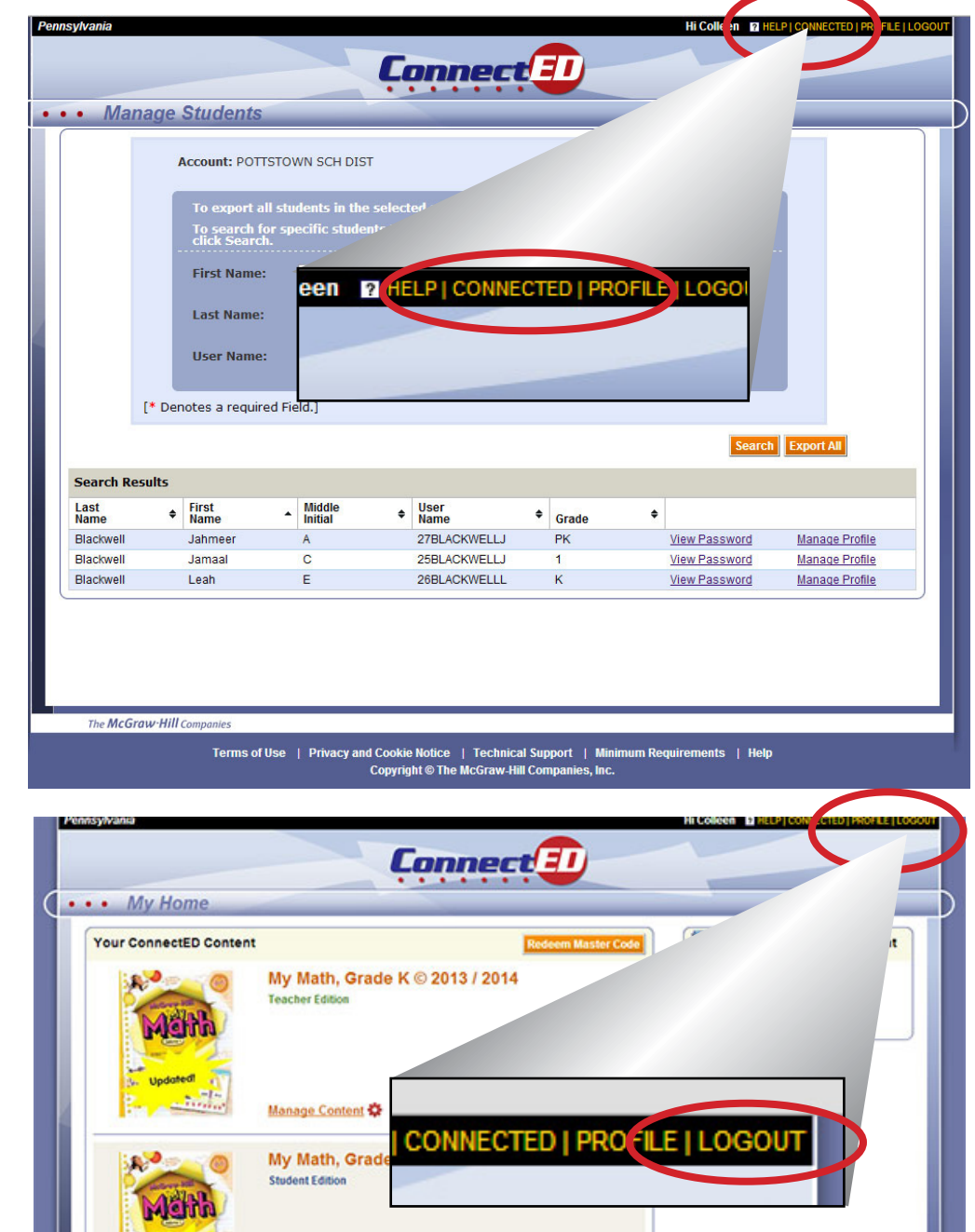

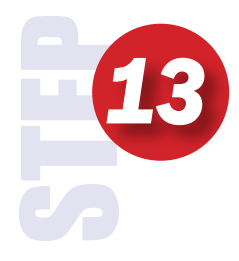

**Click on Logout in the upper right.**

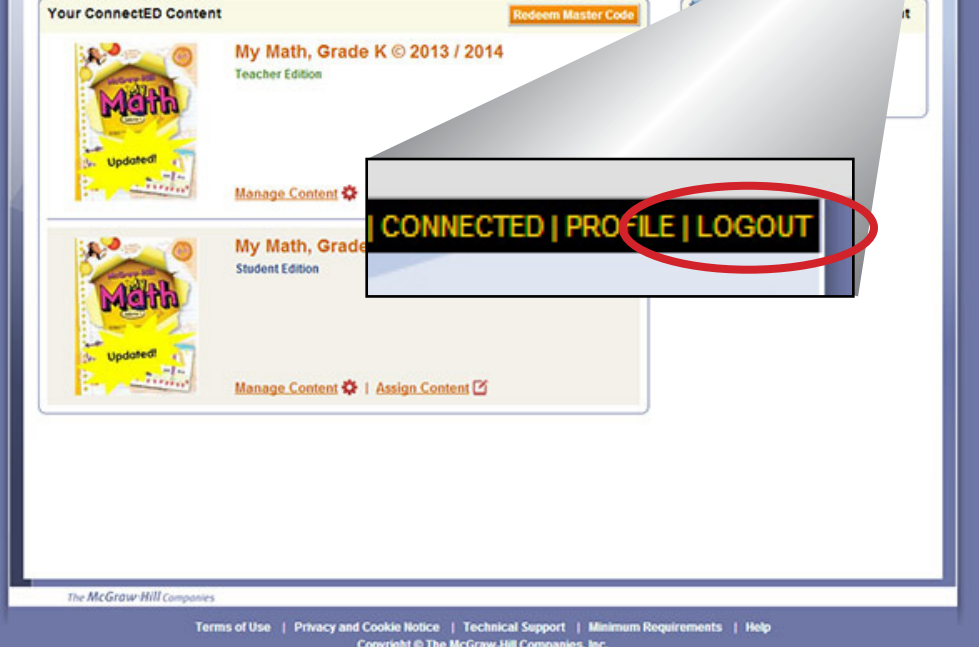

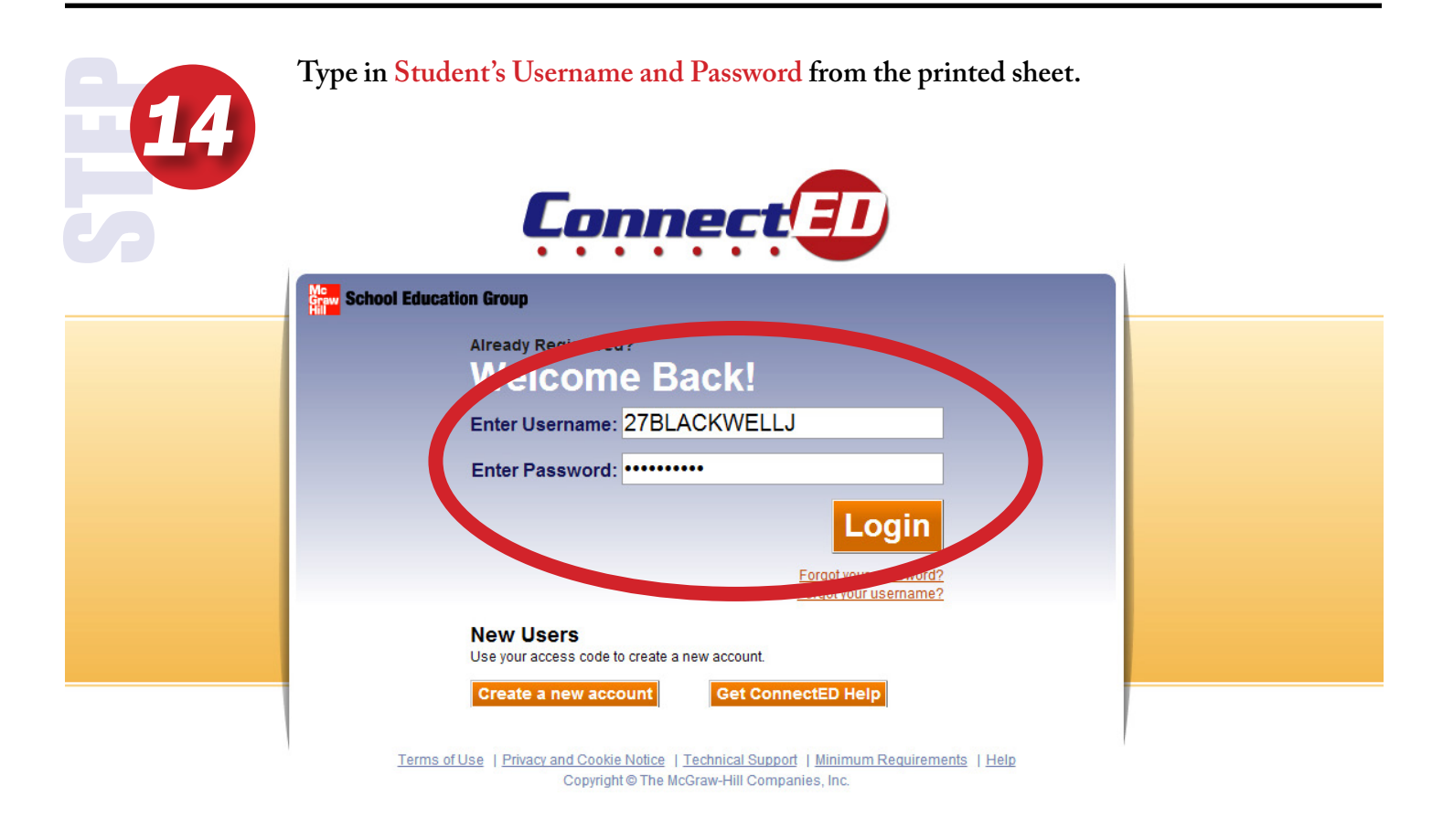

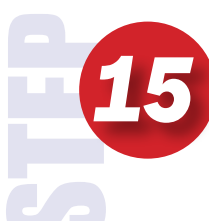

**Click ADD and type the math redemption code - click ADD again and type the reading redemption code.**

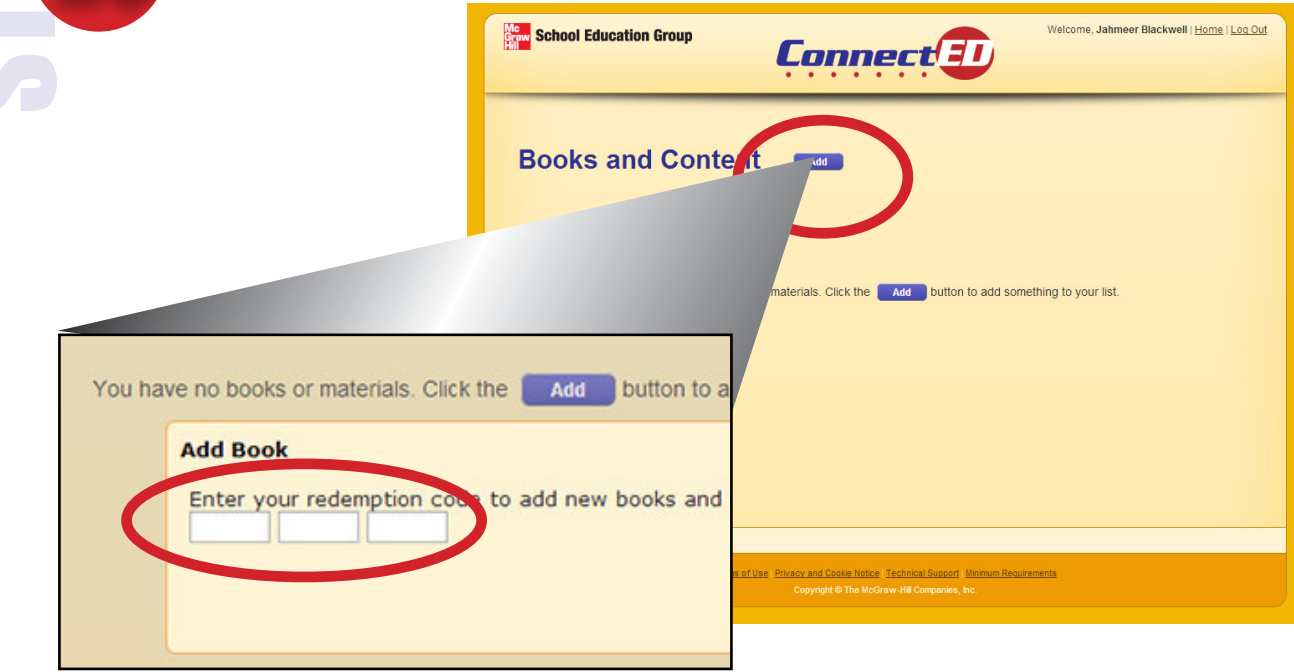

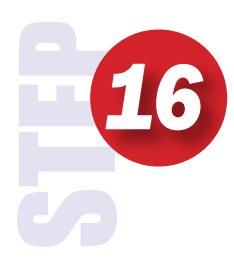

#### **Click Logout**

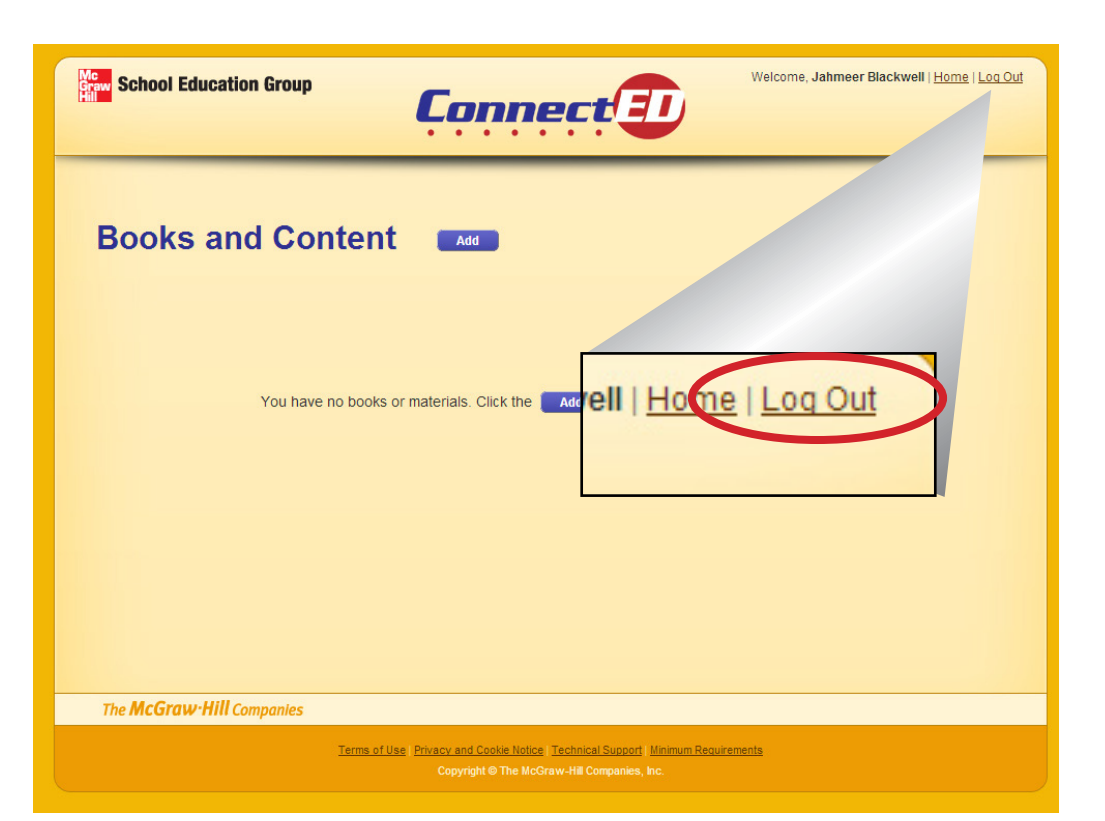

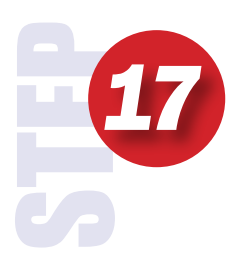

**Continue for each student.**

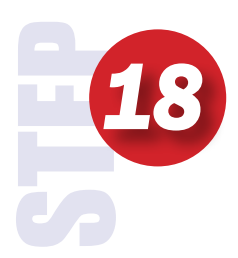

**Use generic letter - make copy for each student after you sign your name at the bottom. Staple the printed username and password to the letter and send home.**